# To Post a New Entry

### 1. Click on "Dashboard" 2. Click on +New

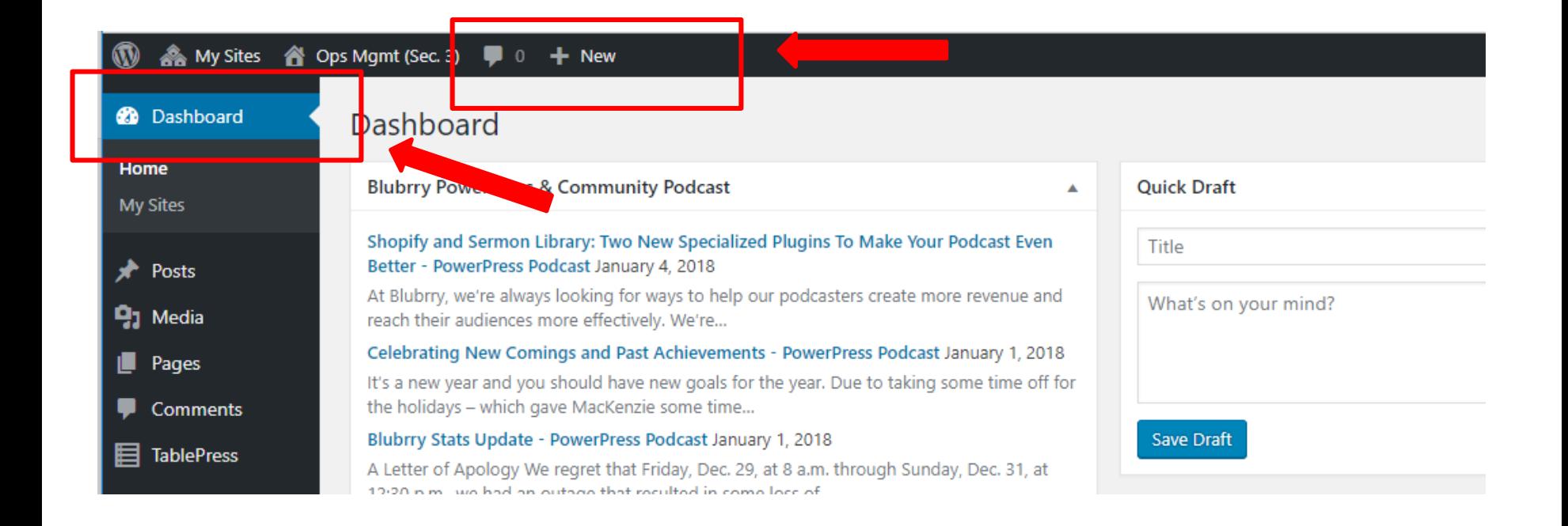

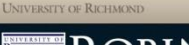

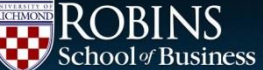

### 3. In the dropdown under +New, click on Post

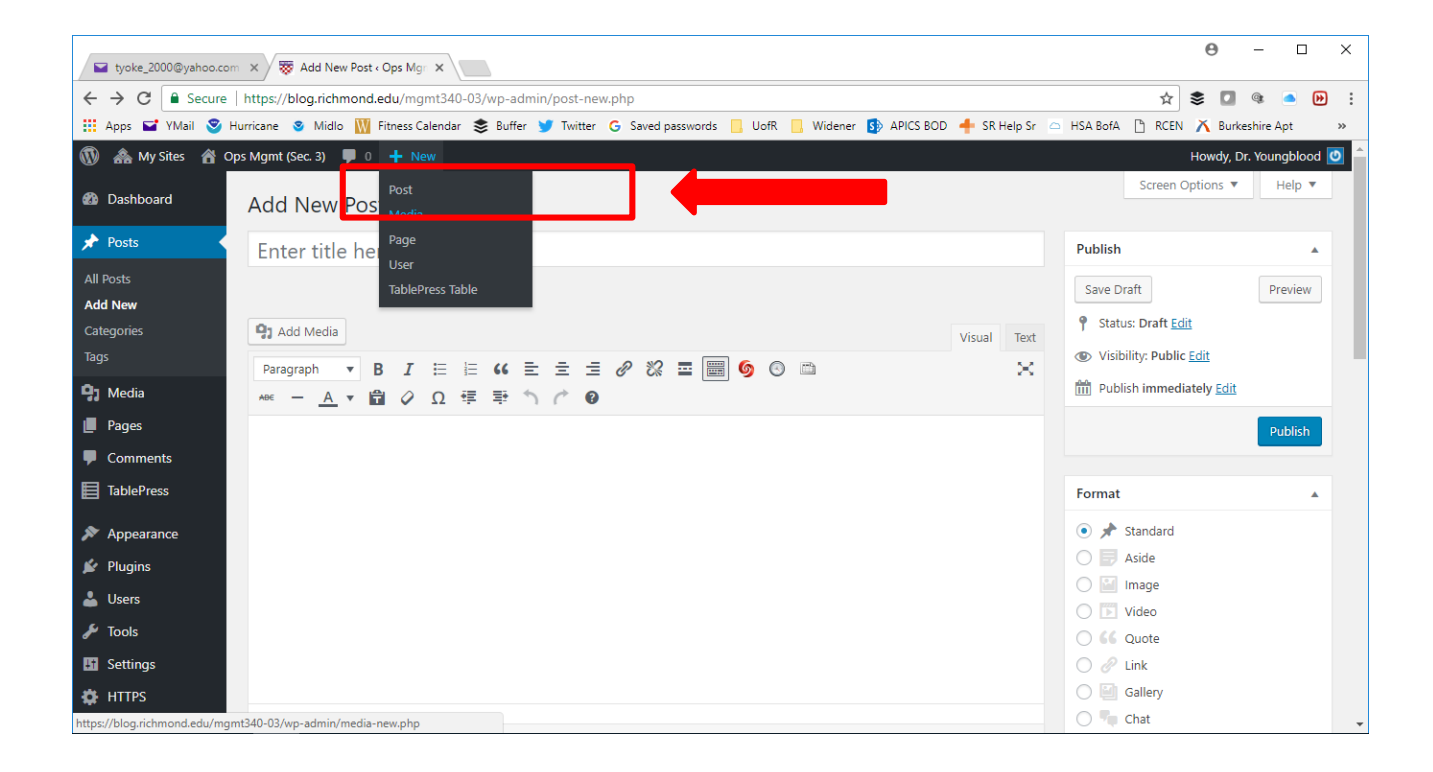

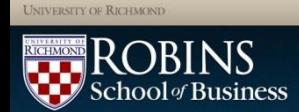

- 4. Add Title of New Post (#1 below)
- 5. Add Content (#2 below)
- 6. Add Media content if appropriate(attachments, url, etc) (#3 below)

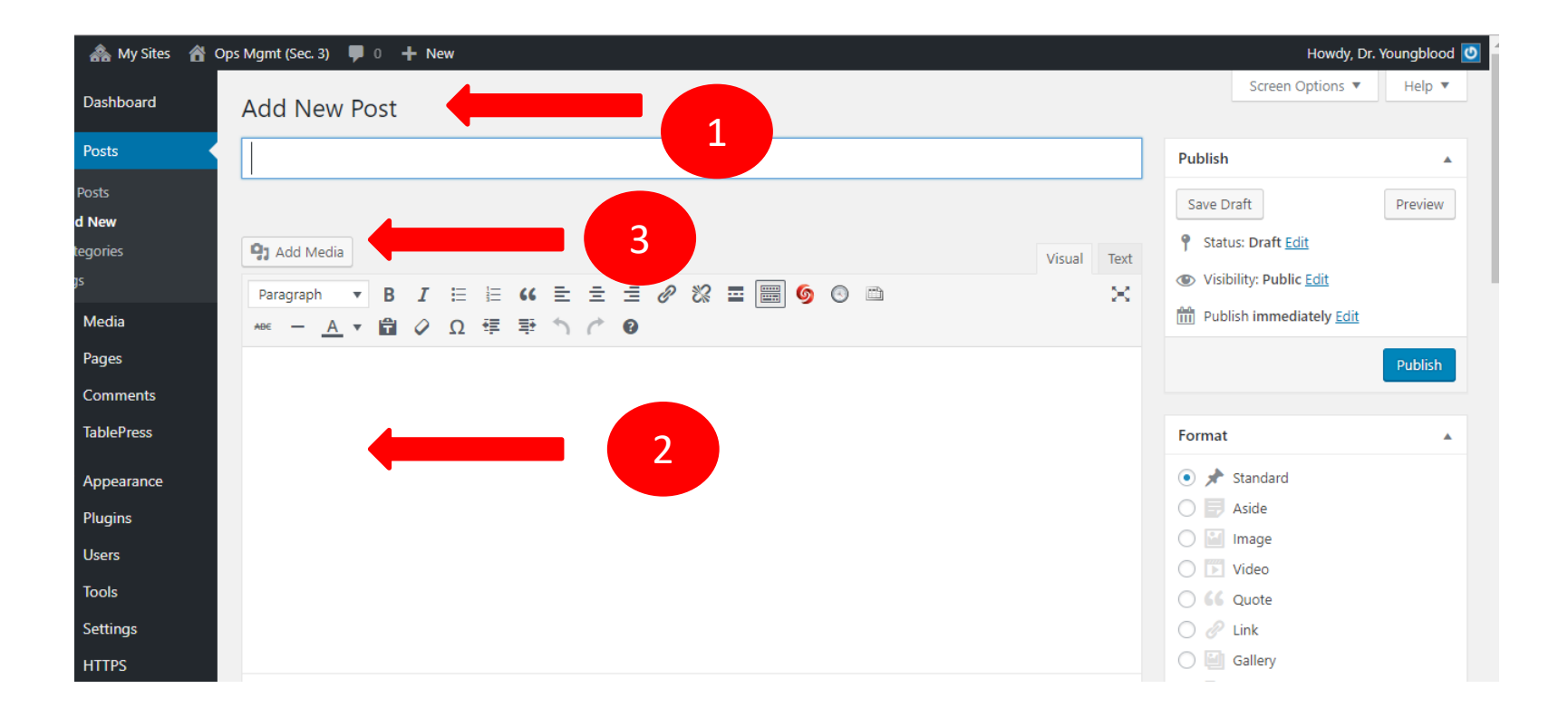

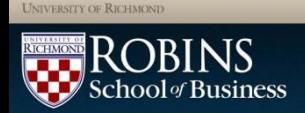

## 7. Check the proper category, so the post will show up on the right page.

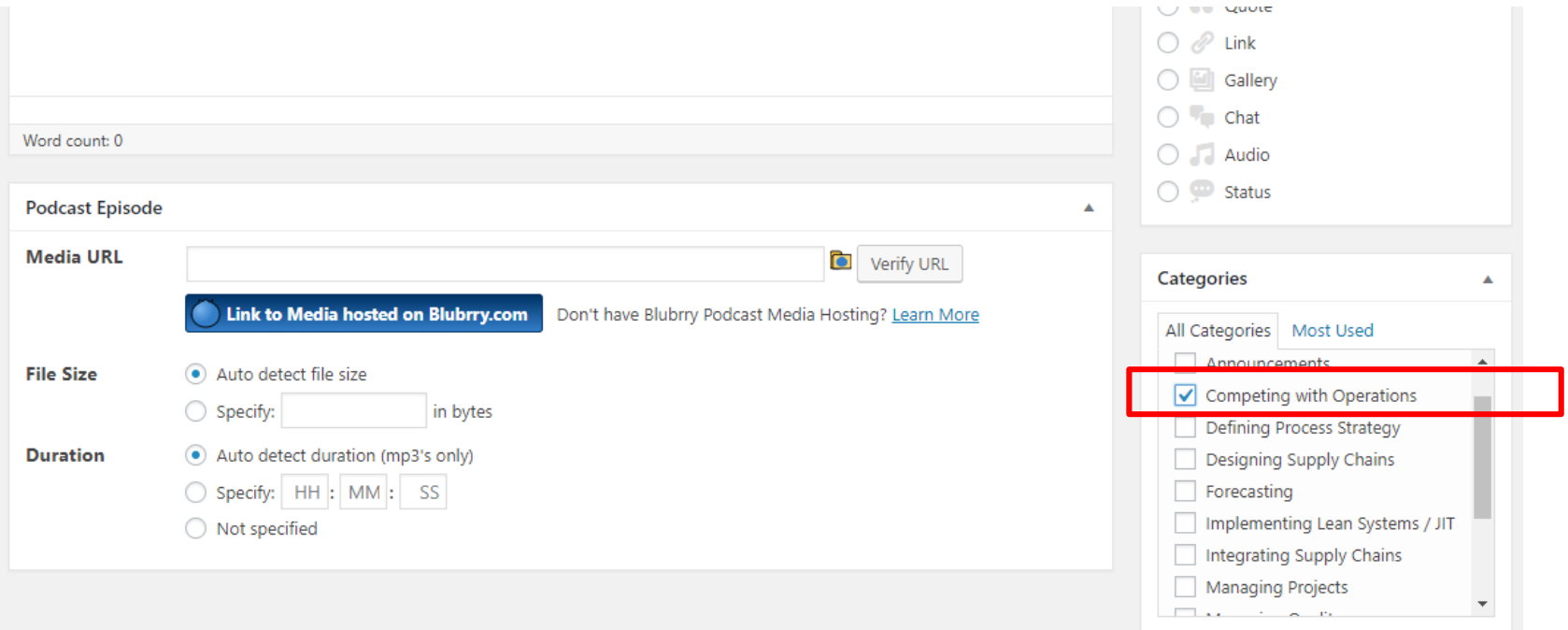

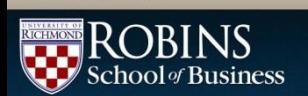

#### 8. Click on "Publish"

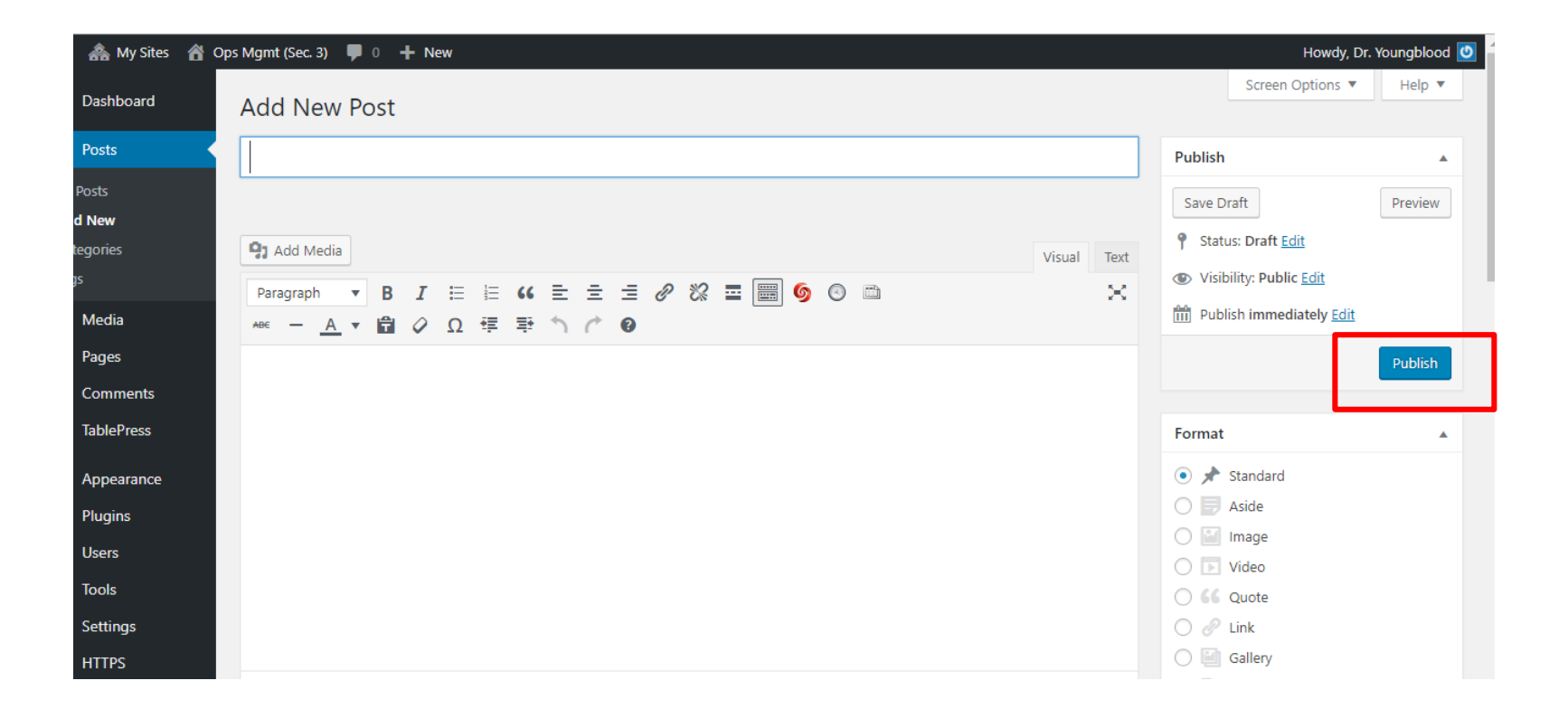

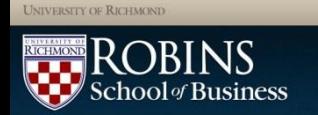